# **CENTRO PAULA SOUZA ETEC PROF. MASSUYUKI KAWANO**

**Técnico em informática integrado ao ensino médio**

**Matheus de Almeida Oliveira Natan Alves Gonçalves Otavio Augusto de Oliveira Pato Paulo Henrique Monteiro da Silva Pedro Henrique da Silva Pereira Ruan Antônio Agudo de Souza Vitor Caldeira dos Santos**

**Sistema de Gerenciamento de Garagem: GerenciCAR**

**Tupã 2017**

# **CENTRO PAULA SOUZA ETEC PROF. MASSUYUKI KAWANO**

**Técnico em informática integrado ao ensino médio**

**Matheus de Almeida Oliveira Natan Alves Gonçalves Otavio Augusto de Oliveira Pato Paulo Henrique Monteiro da Silva Pedro Henrique da Silva Pereira Ruan Antônio Agudo de Souza Vitor Caldeira dos Santos**

#### **Sistema de Gerenciamento de Garagem: GerenciCAR**

Trabalho de Conclusão de Curso apresentado ao curso Técnico em informática integrado ao ensino médio da ETEC Prof. Massuyuki Kawano, orientado pelo Prof. Ewerton José da Silva como requisito parcial para obtenção do título de técnico em Técnico em informática.

**Tupã**

**2017**

### **RESUMO**

Identificamos que há uma grande defasagem de garagens para gerir seus veículos e clientes através de sistemas informatizados. Perante esse empecilho foi decido que seria idealizado e estruturado um software o GerenciCAR, para as garagens, onde se armazena informações do cliente, vendedor, veiculo, orçamento, telefone, vendas e pagamento. O software que será desenvolvido tem o objetivo de proporcionar um acesso rápido e facilitado para otimizar o atendimento do vendedor. Após a definição do tema, foram feitas pesquisas de campo, analise de requisitos, MER, DFD, DD, banco de dados, construção do software com auxílio das ferramentas de desenvolvimento de software como o Delphi, resultando na construção do manual do sistema. Posterior a todas as etapas de nosso TCC, pretende-se apresentar um software implementado e funcionando para uso de donos de garagens, com um manual de uso para facilitar o uso perante pessoas sem um nível de informática básica.

**Palavras Chave:** Garagem, gerenciamento, software, estoque, GerenciCAR.

# **LISTA DE ILUSTRAÇÕES**

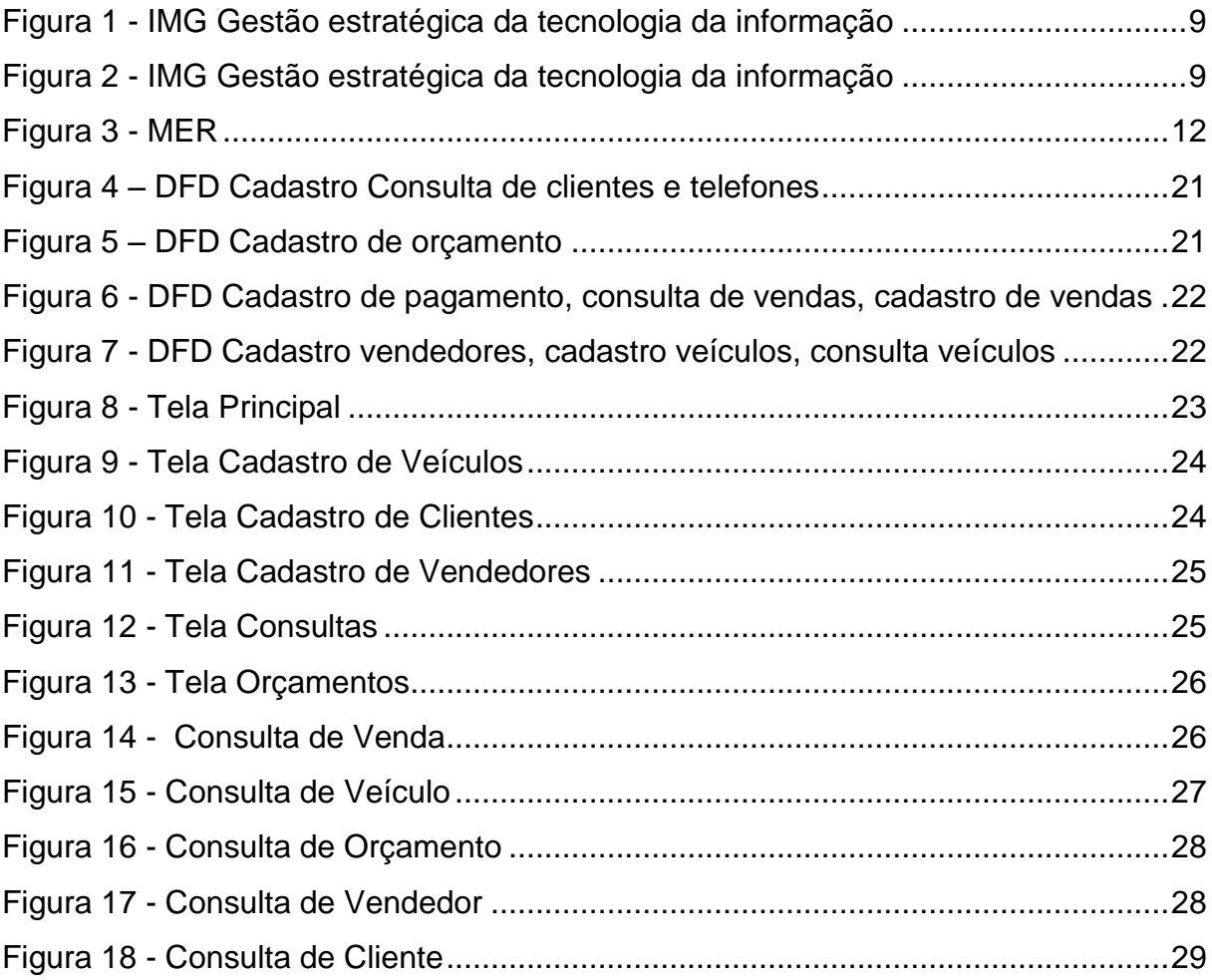

## **LISTA DE TABELAS**

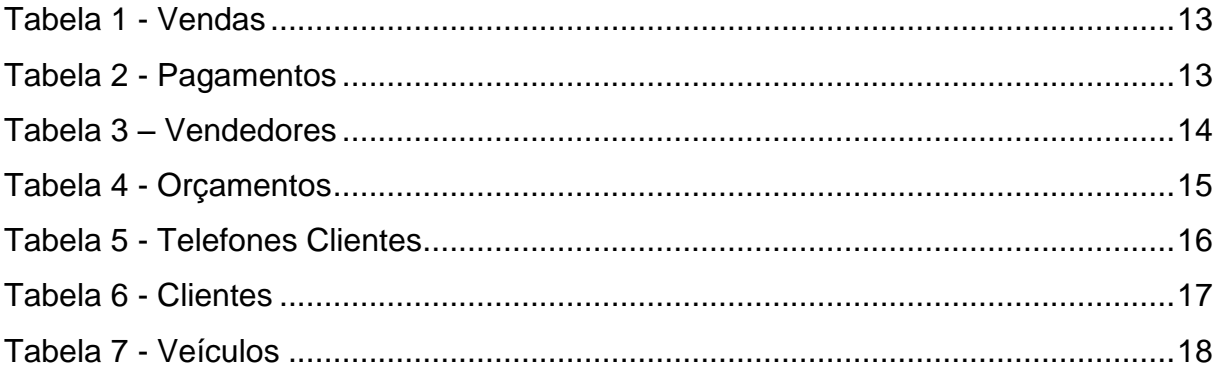

## **LISTA DE ABREVIATURAS E SIGLAS**

CNPJ - Cadastro Nacional de Pessoa Jurídica em âmbito nacional.

CPF - Cadastro de Pessoas Físicas em âmbito nacional.

DD - Dicionário de Dados em um Sistema de Informação.

DFD - Diagrama de Fluxo de Dados em um Sistema de Informação.

IDE - Ambiente de Desenvolvimento Integrado em um ambiente integrado para desenvolvimento de software.

MER - Modelo de Entidades e Relacionamentos de dados em um Sistema de Informação.

RG - Registro Geral em âmbito estadual.

TCC - Trabalho de Conclusão de Curso em diversas áreas do conhecimento.

## **SUMÁRIO**

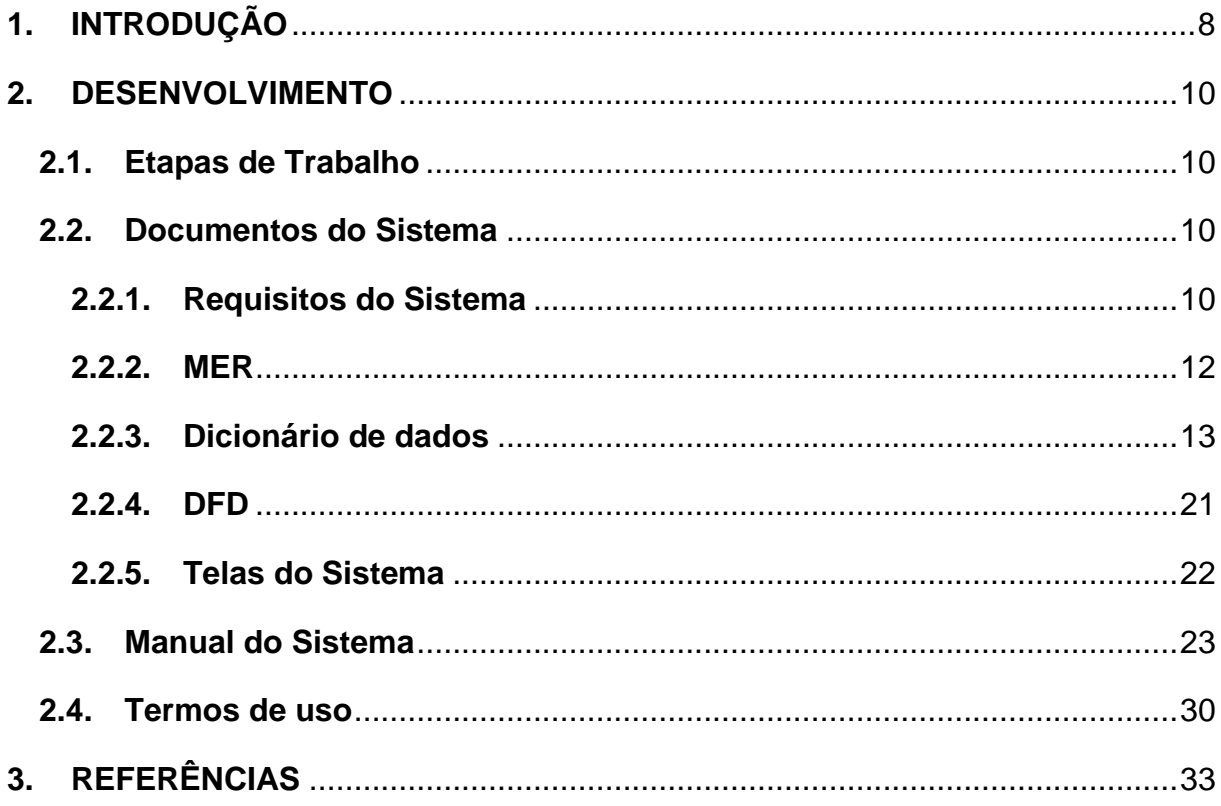

## <span id="page-7-0"></span>**1. INTRODUÇÃO**

Perante informações recolhidas pelo grupo, foi optado pelo tema Gerenciamento de Garagem. Onde identificamos falhas como, grande falta de automação no gerenciamento de vendas de veículos, controle inadequado de estoque para vendas e demora ao reconhecer orçamentos. Pois nos dias atuais os adquirentes de softwares ou os de veículos desejam que o programa tenha um tempo de resposta mais elevado e suas funções sejam mais completas e facilmente acessíveis para qualquer pessoa.

O objetivo principal do software é facilitar o gerenciamento de garagem. A função é armazenar dados de veículo, clientes e vendedores, além de possibilitar a consulta de dados de clientes e veículos.

Com isso em mente podemos identificar que normalmente cidades pequenas acabam sofrendo com a falta de tecnologia em alguns setores, no setor de venda de veículos eles acabam perdendo uma venda, pois anotam o pedido das pessoas em papéis que podem rasgar ou sumir e deveriam se adaptar com um computador, onde o atendente anota o pedido que o cliente deseja ou verifica se na garagem possui o veículo. Iremos utilizar de IDE como o Delphi Xe7 para programação e um banco de dados exclusivo, para armazenar a agendar os pedidos.

Como lembra Antunes no seu livro Gestão estratégica da tecnologia da informação (2012, parágrafos 3, 4 e 5 da quarta seção) é demonstrado o exemplo de uma empresa com sistema antigo de gerenciamento de conta onde quando se tem erros de remetente ou a conta a pagar era despendida o funcionário tinha de para tudo o que estivesse a fazer para investigar discrepância. E a demais com o sistema implementado temos uma maior facilidade pois se houver erros o próprio programa tem a função de localizar o erro e o informar o funcionário ou gerente e com isso tempo é economizado.

Um exemplo prático desse fato é a Figura 1 e a 2.

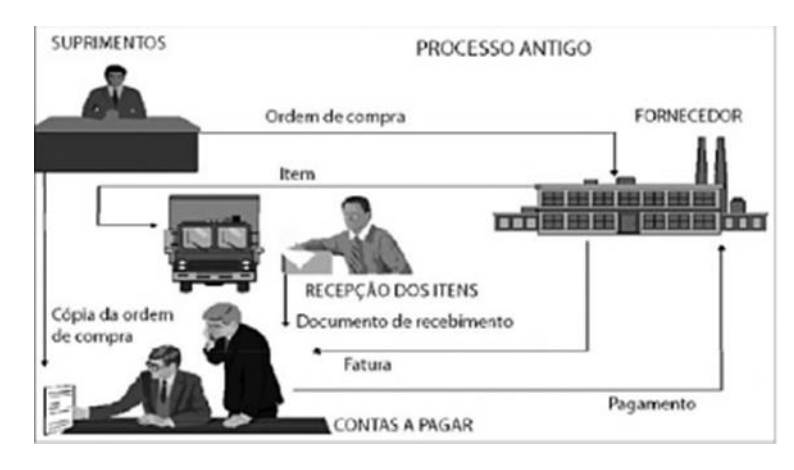

#### <span id="page-8-0"></span>Figura 1 - IMG Gestão estratégica da tecnologia da informação

Fonte: Antunes, 2012, parágrafos 3, 4 e 5.

<span id="page-8-1"></span>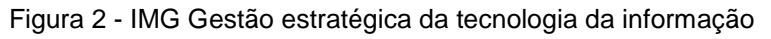

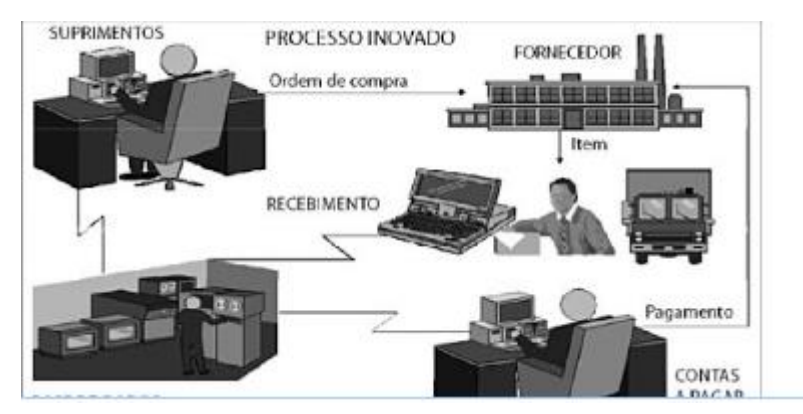

Fonte: Antunes, 2012, parágrafos 3, 4 e 5.

## <span id="page-9-0"></span>**2. DESENVOLVIMENTO**

### <span id="page-9-1"></span>**2.1. Etapas de Trabalho**

Primeiramente o grupo decidiu o tema (gerenciamento de garagem), em seguida começamos a trabalhar com o levantamento do que teria nosso programa (levantamento do nossa parte e com pesquisas de campo para completar), passando essa etapa realizamos o básico da documentação do nosso sistema desde a introdução até os termos de uso. Ademais demos inicio a confecção do MER (modelo de entidade e relacionamento), DD (dicionário de dados), DFD (Diagrama de Fluxo de Dados) e com isso foi possível o inicio da criação do banco de dados. Que logo em seguida possibilitou a criação do nosso software através da IDE Delphi Xe7. Quanto terminamos esta parte pratica do nosso programa demos inicio no manual do sistema, com print das telas, fechando o manual de uso do sistema. Concluindo nosso trabalho apresentamos o mesmo para o publico e avaliadores.

### <span id="page-9-2"></span>**2.2. Documentos do Sistema**

#### <span id="page-9-3"></span>**2.2.1. Requisitos do Sistema**

No orçamento serão armazenadas informações que são uteis para que este seja reutilizado e para que o funcionário não necessite cadastrar imediatamente o cliente e com isto consumir um tempo não tão interessante para o cliente. Seguida será armazenada a faixa de preço do carro, data do orçamento, modelo do carro, status do orçamento.

No cadastro de cliente é interessante armazenarmos informações pessoais que depois possam ser utilizadas para conferir o registro do consumidor (cliente), como CPF, nome, endereço, cidade, telefone fixo, telefone celular ou se ou cliente preferir compra o veículo como jurídico deve ser registrado o CNPJ.

No cadastro do veículo é relevante armazenarmos informações como ano (data de fabricação), versão do motor (1.0, 2.0 etc.), km rodado, tipo de combustível (álcool ou gasolina), estado (novo/ seminovo /usado), observações (defeitos, garantia,

documentos), marca, modelo, faixa de preço, cor e procedência para identificar o veículo.

A tela de vendas tem muita importância, registramos nela as chaves estrangeira como a do cliente, veiculo, orçamento, vendedor, informações próprias da venda como data da venda, valor da venda e se foi financiado ou não.

No cadastro de vendedor será armazenado informações pessoais do mesmo para que os administrados da empresa possam ter o controle de quem está contratando, informações como nome, telefone, CPF ou RG, endereço, data de nascimento e cidade onde mora.

Telefones clientes, este cadastro é especifico para armazenar informações secundarias do cliente (apenas o telefone), contendo nome do contato, tipo do telefone (fixo ou celular), número e operadora.

O sistema deve facilitar a administração de uma garagem de carros, facilitando assim, para o cliente e para o vendedor, nas buscas especificas por determinados requisitos e veículos. Para o cliente a facilidade vem, quando não precisa ficar correndo atrás, indo de garagem a garagem, e ficar procurando pelo aquele modelo que deseja, por isso criamos essa ferramenta de busca, que do conforto de sua casa, o cliente pode buscar e ver se na garagem que deseja tem determinado veiculo. Já para o vendedor é cômodo, pois facilita ver se o veiculo que o cliente deseja, esta presente na garagem, e facilita a administração do estoque e poupa tempo.

**2.2.2. MER**

#### <span id="page-11-1"></span><span id="page-11-0"></span>Figura 3 - MER

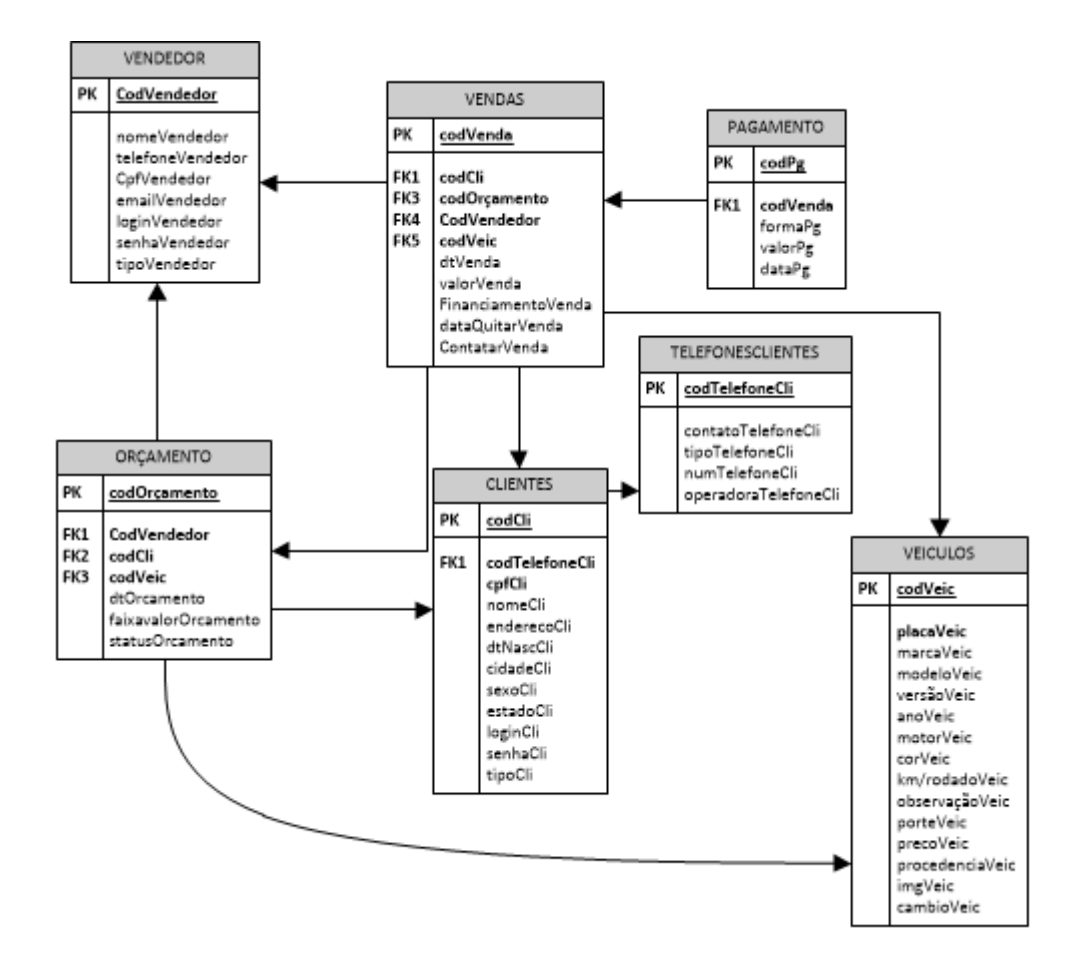

## **2.2.3. Dicionário de dados**

#### Tabela 1 - Vendas

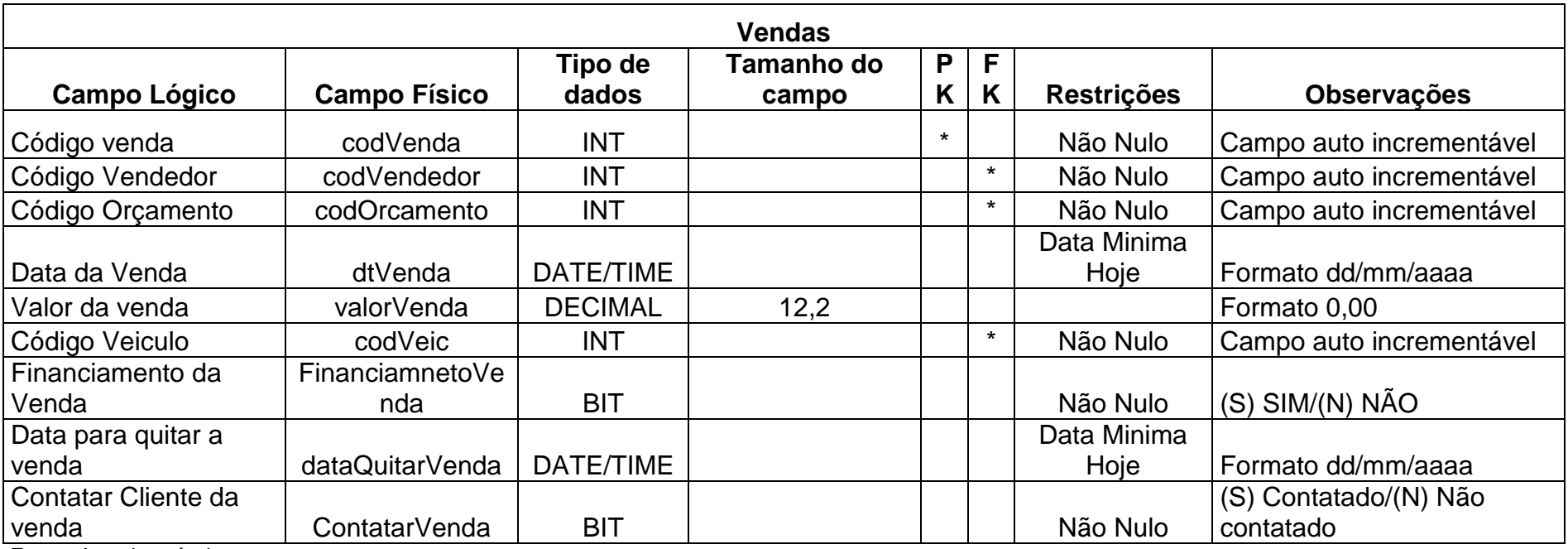

<span id="page-12-2"></span><span id="page-12-0"></span>Fonte: Autoria própria

Tabela 2 - Pagamentos

<span id="page-12-1"></span>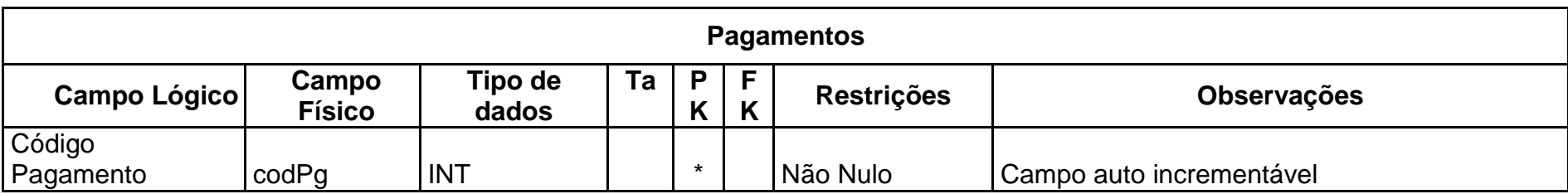

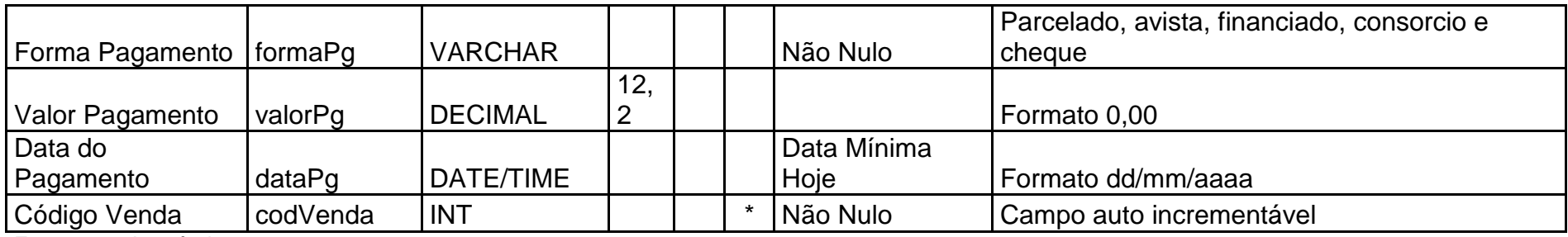

Tabela 3 – Vendedores

<span id="page-13-0"></span>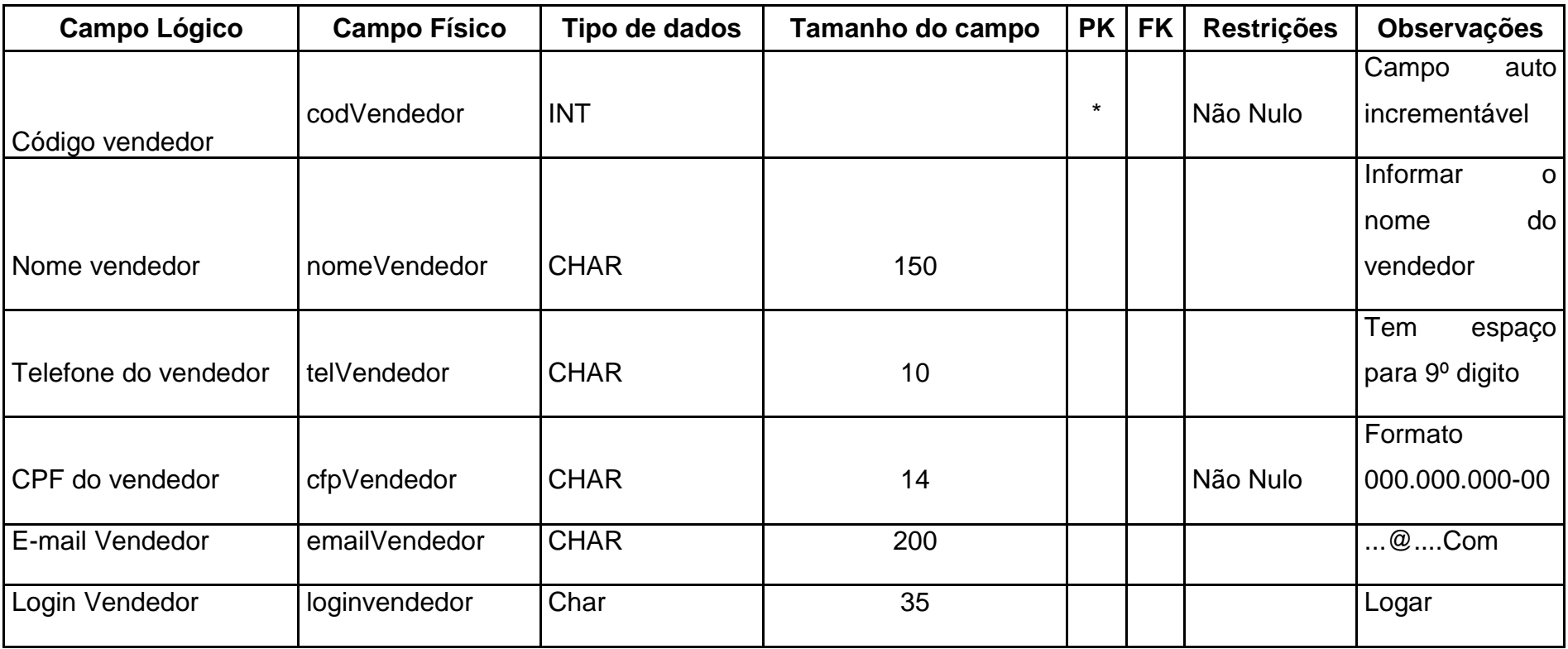

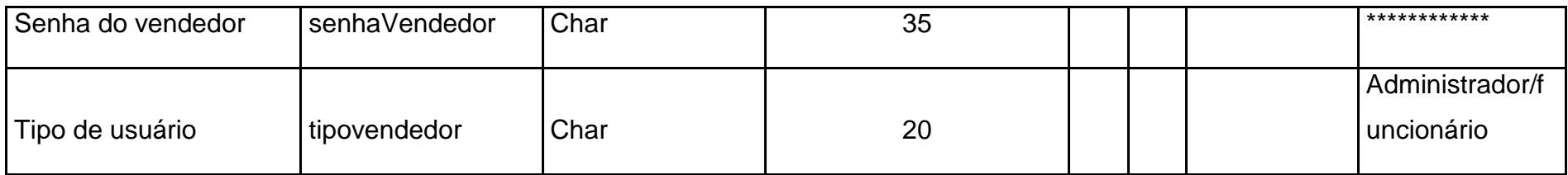

Tabela 4 - Orçamentos

<span id="page-14-0"></span>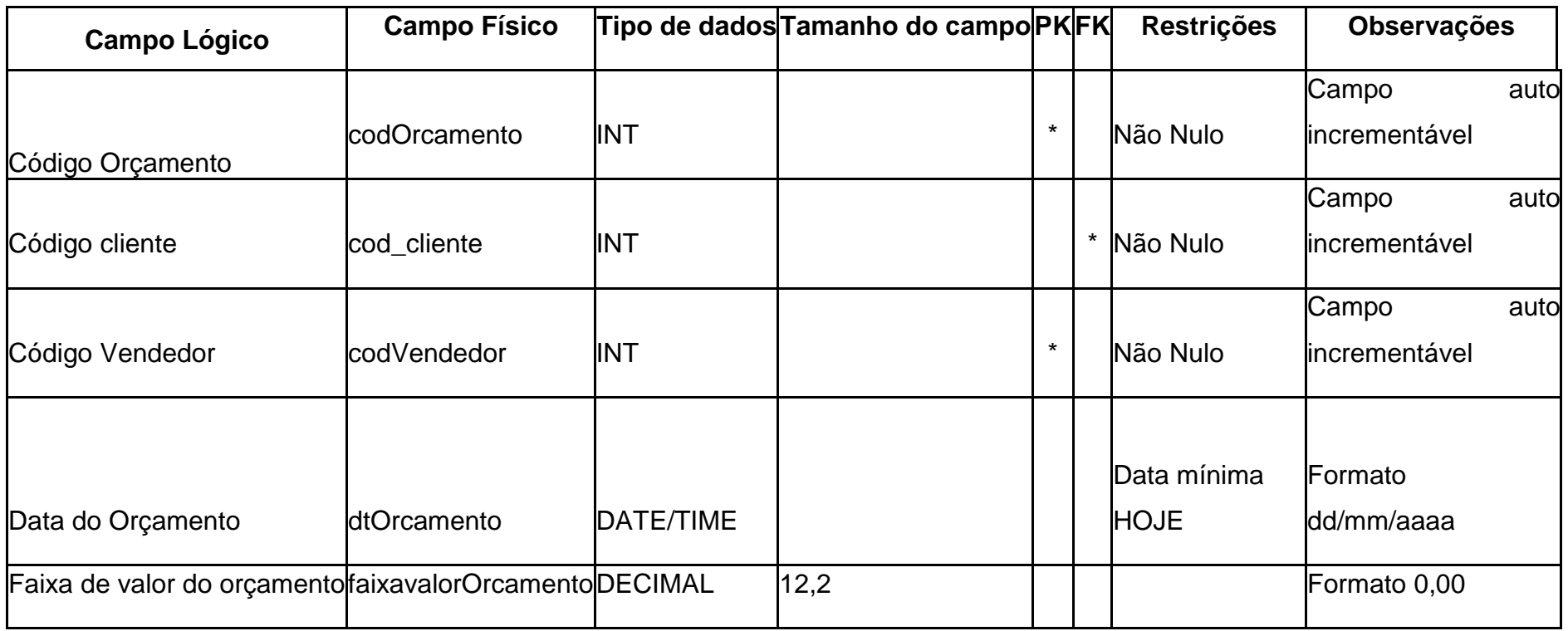

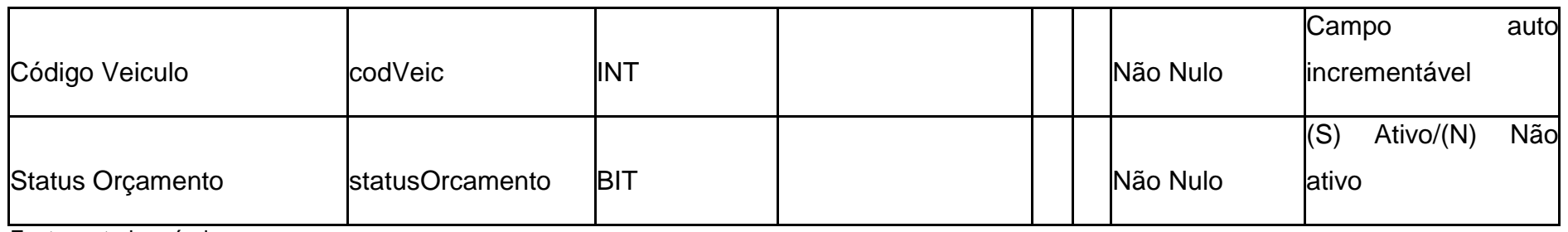

#### Tabela 5 - Telefones Clientes

<span id="page-15-0"></span>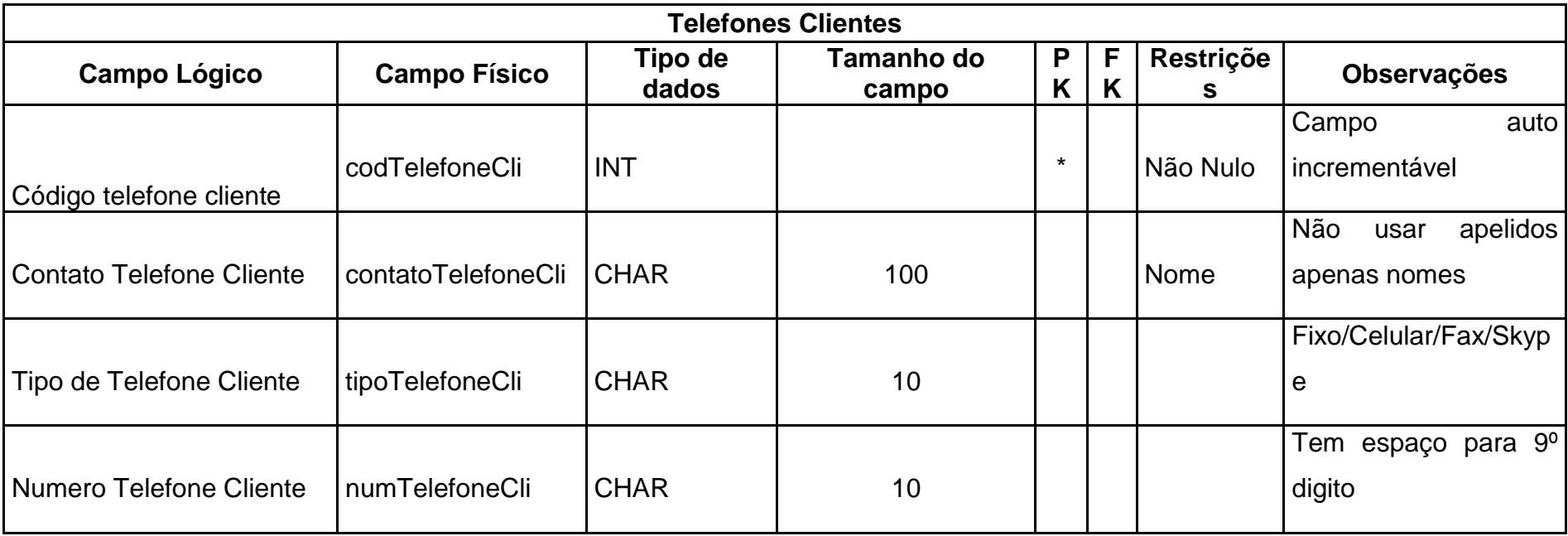

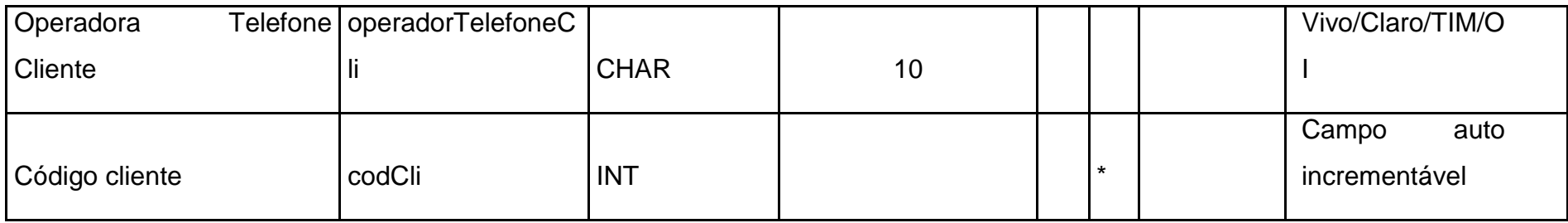

#### Tabela 6 - Clientes

<span id="page-16-0"></span>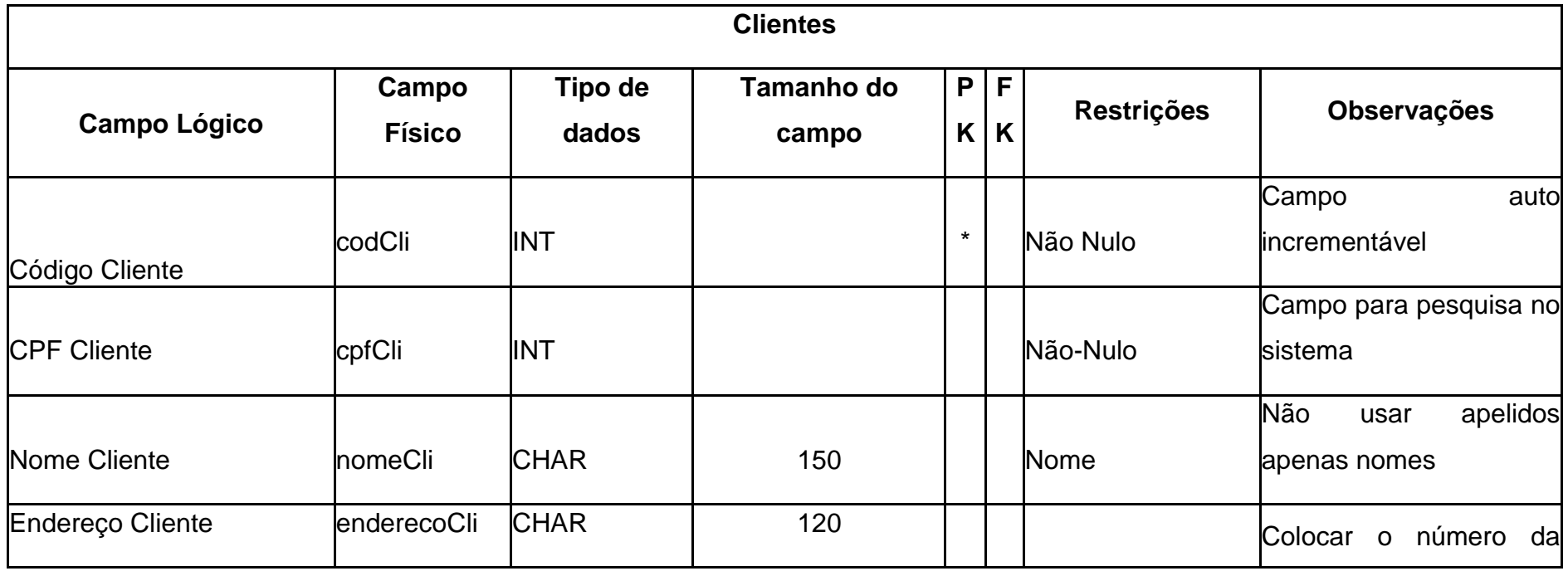

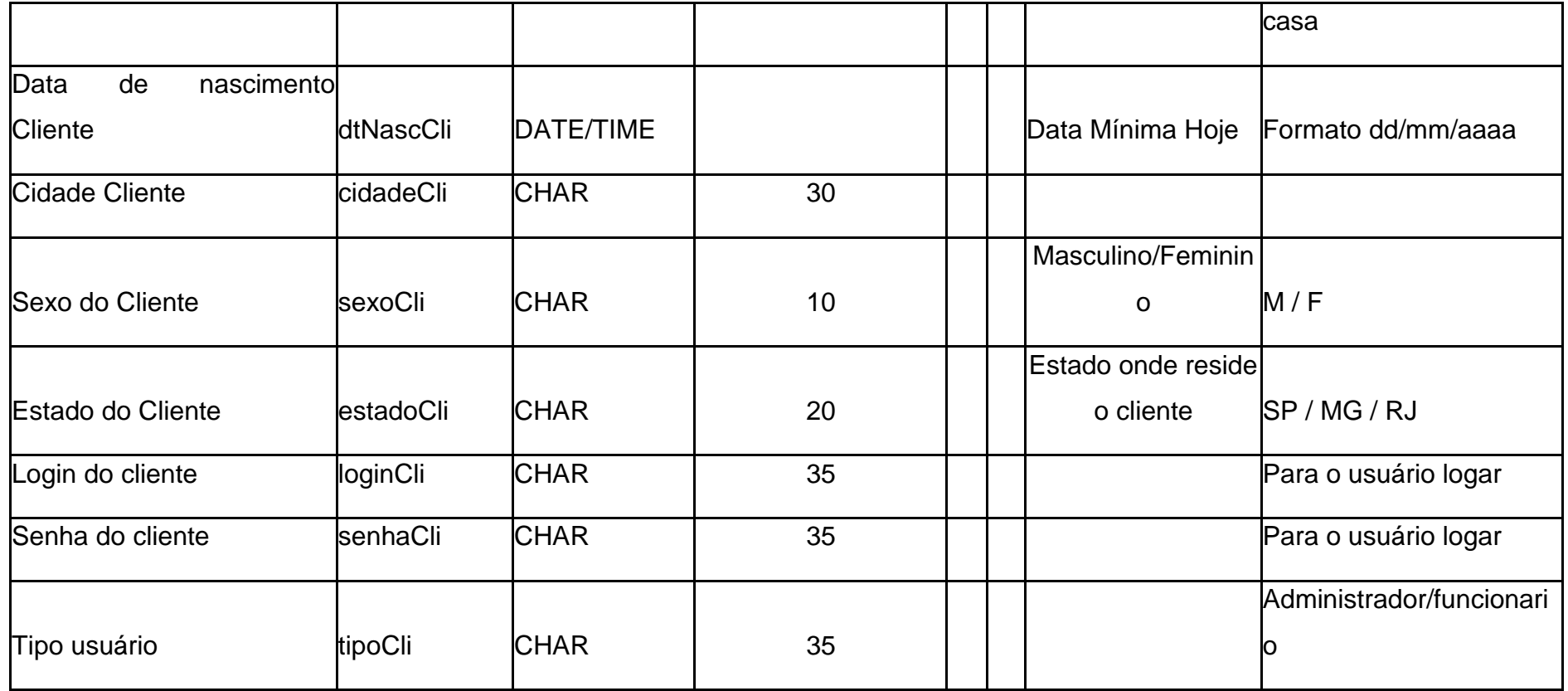

Tabela 7 - Veículos

<span id="page-17-0"></span>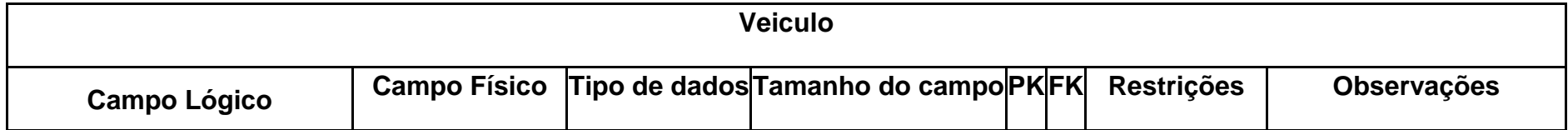

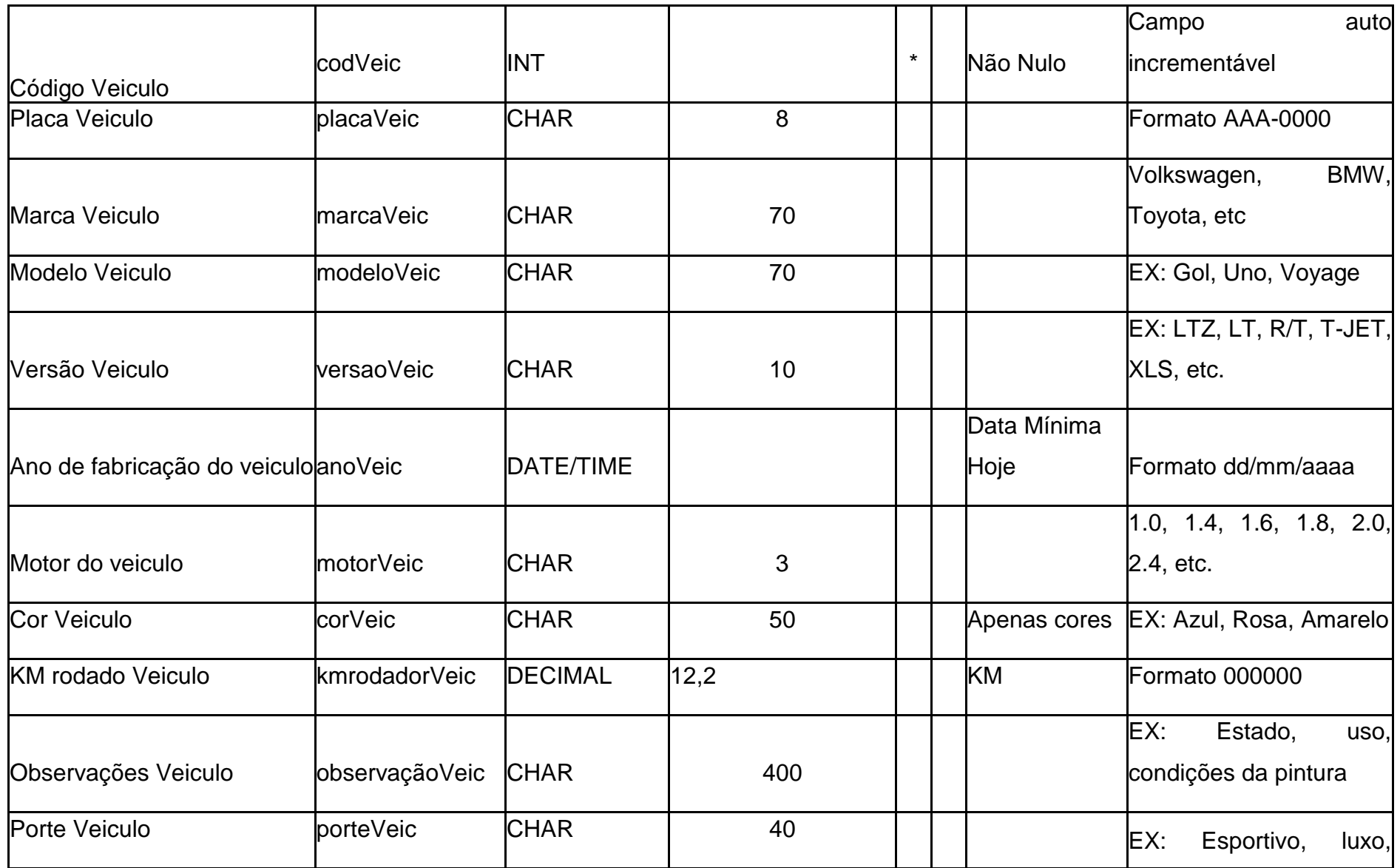

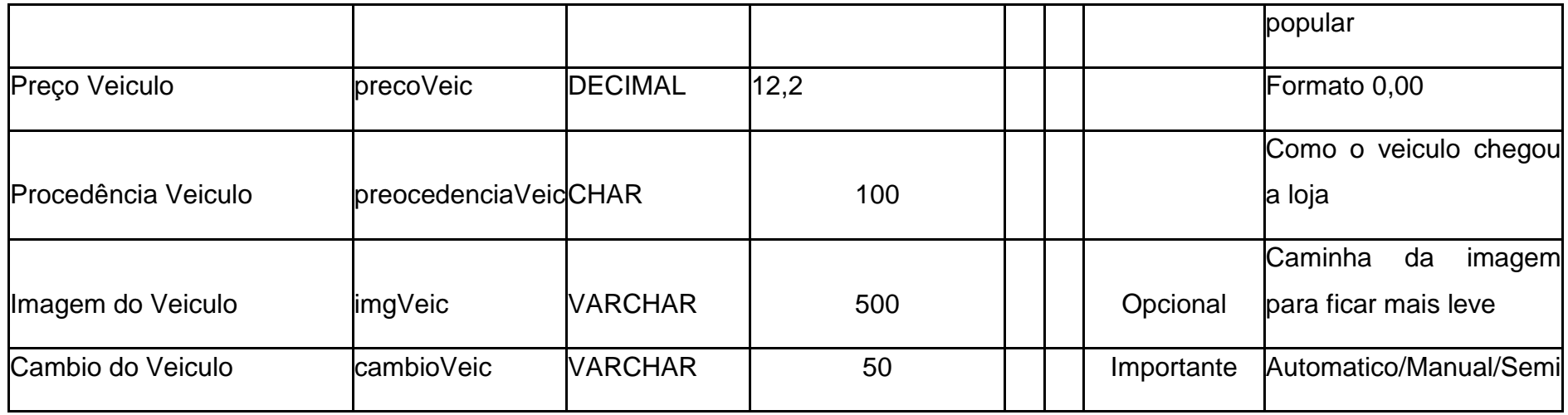

#### **2.2.4. DFD**

<span id="page-20-0"></span>Figura 4 – DFD Cadastro Consulta de clientes e telefones

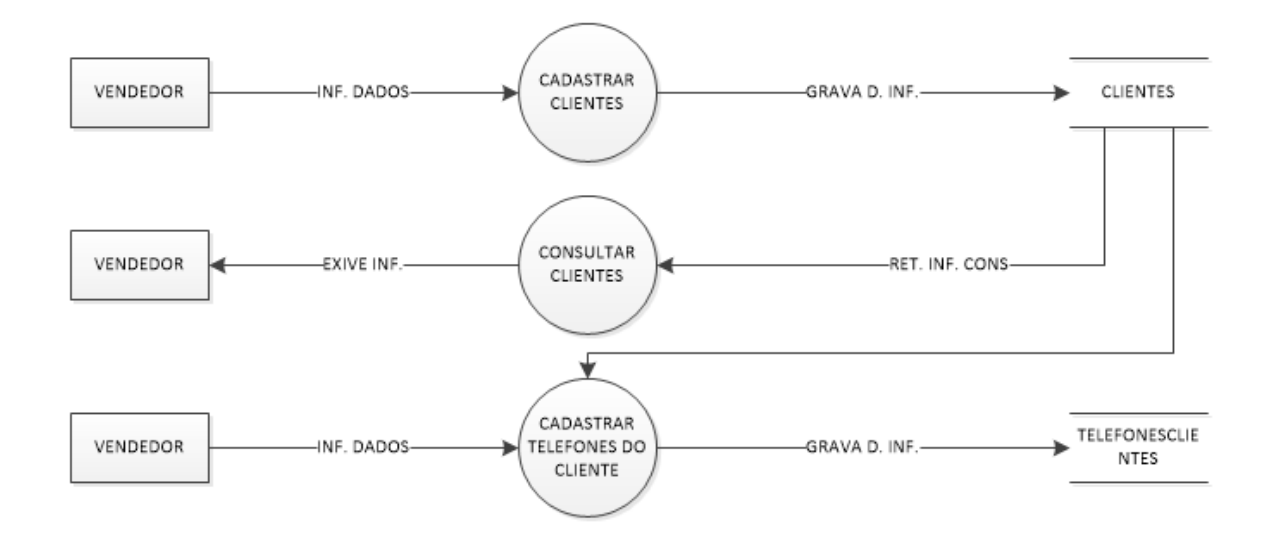

Fonte: autoria própria

<span id="page-20-1"></span>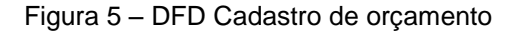

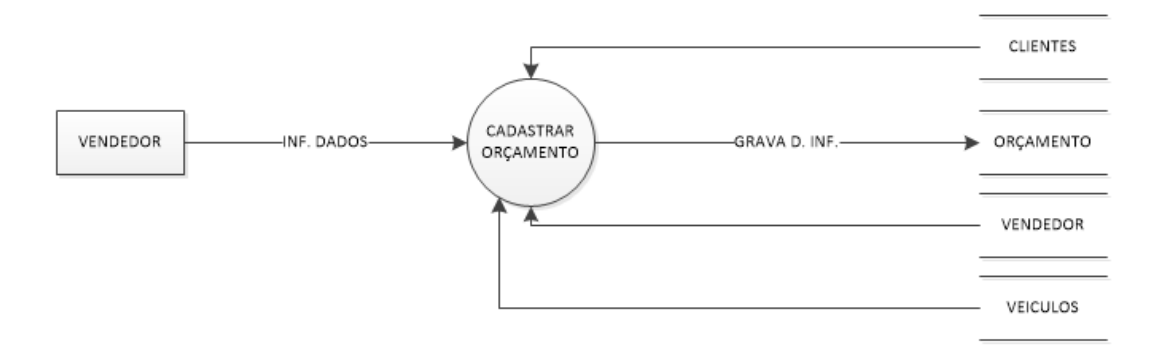

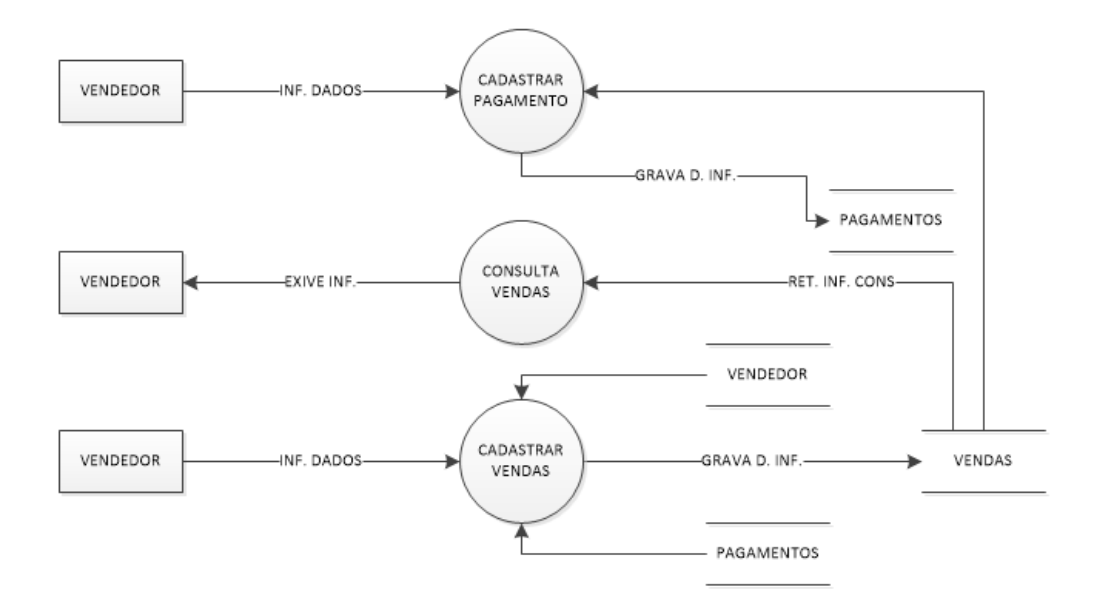

<span id="page-21-0"></span>Figura 6 - DFD Cadastro de pagamento, consulta de vendas, cadastro de vendas

Fonte: autoria própria

<span id="page-21-1"></span>Figura 7 - DFD Cadastro vendedores, cadastro veículos, consulta veículos

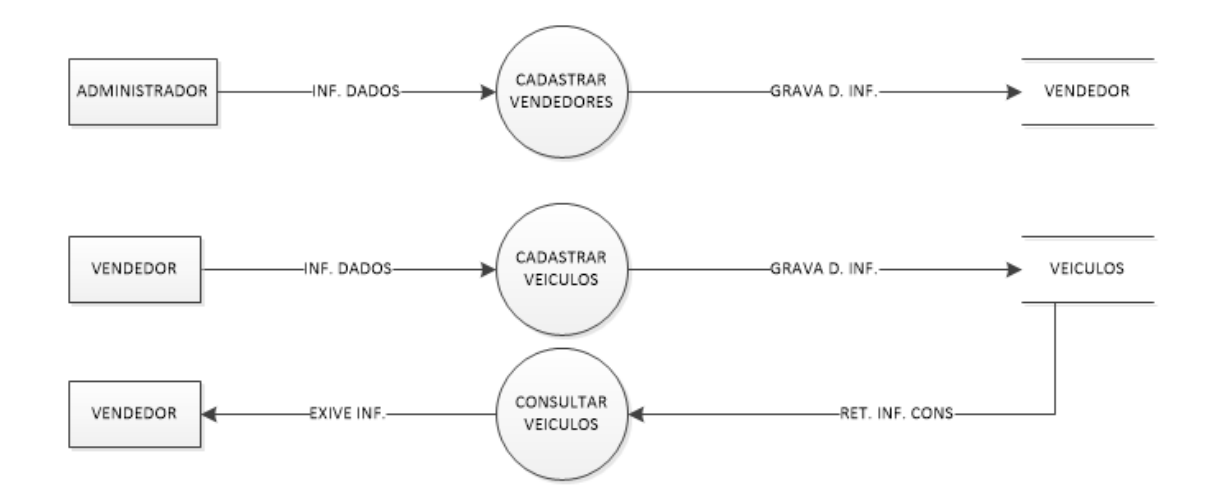

Fonte: autoria própria

#### <span id="page-21-2"></span>**2.2.5. Telas do Sistema**

Tela principal(GerenciCar) - A tela funciona como menu, onde o usuário pode escolher opções para acessar outras telas.

Tela Cadastro de veículos - Utilizada para cadastrar um veiculo no sistema, fazendo com que o vendedor possa mostrar para as pessoas os veículos.

Tela Cadastro de clientes - Essa tela é usada para cadastrar um cliente, quando o cliente compra o carro, encomenda ou faz um orçamento.

Tela Cadastro de vendedor - Essa tela é utilizada para cadastrar o vendedor ao efetuar a venda do veiculo, encomenda ou faz apenas o orçamento.

Tela Cadastro de venda - Essa tela é utilizada para cadastrar as vendas que foram efetuadas.

Tela consulta - Essa tela é utilizada para consultar valores, modelos, marcas, entre outros.

## <span id="page-22-1"></span>**2.3. Manual do Sistema**

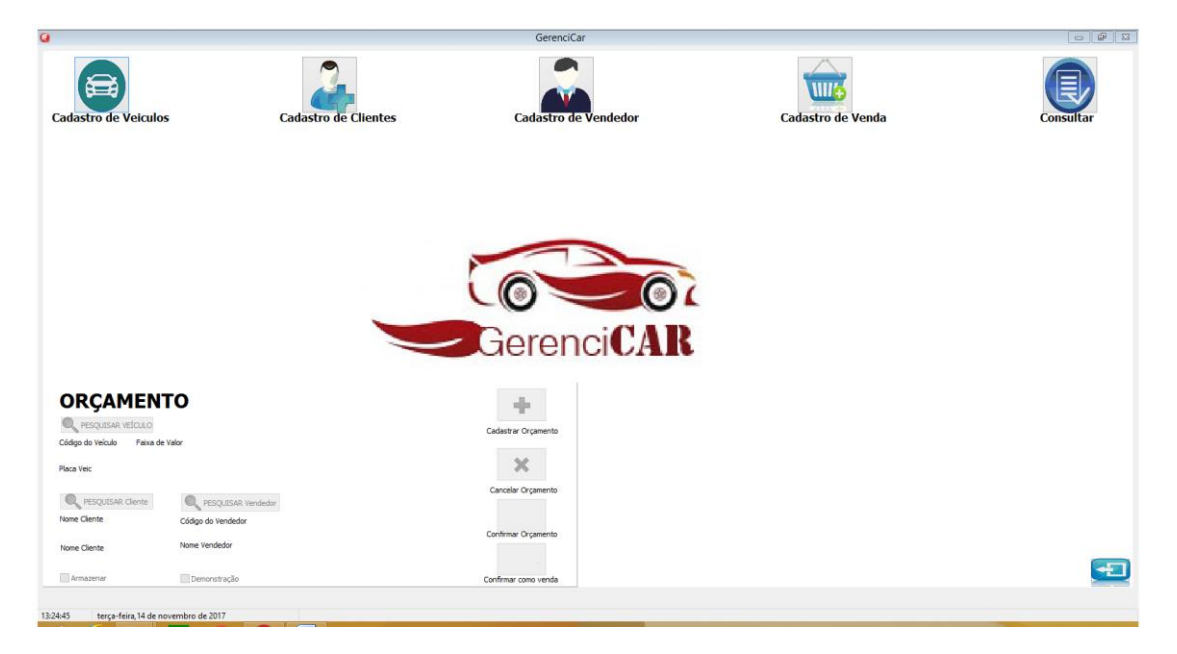

<span id="page-22-0"></span>Figura 8 - Tela Principal

Fonte: autoria própria

A tela de inicio do sistema oferece opções como: Cadastro de Veículos, Cadastro de Clientes, Cadastro de vendedor, Cadastro de Vendas, Consultar, Orçamento.

<span id="page-23-0"></span>Figura 9 - Tela Cadastro de Veículos

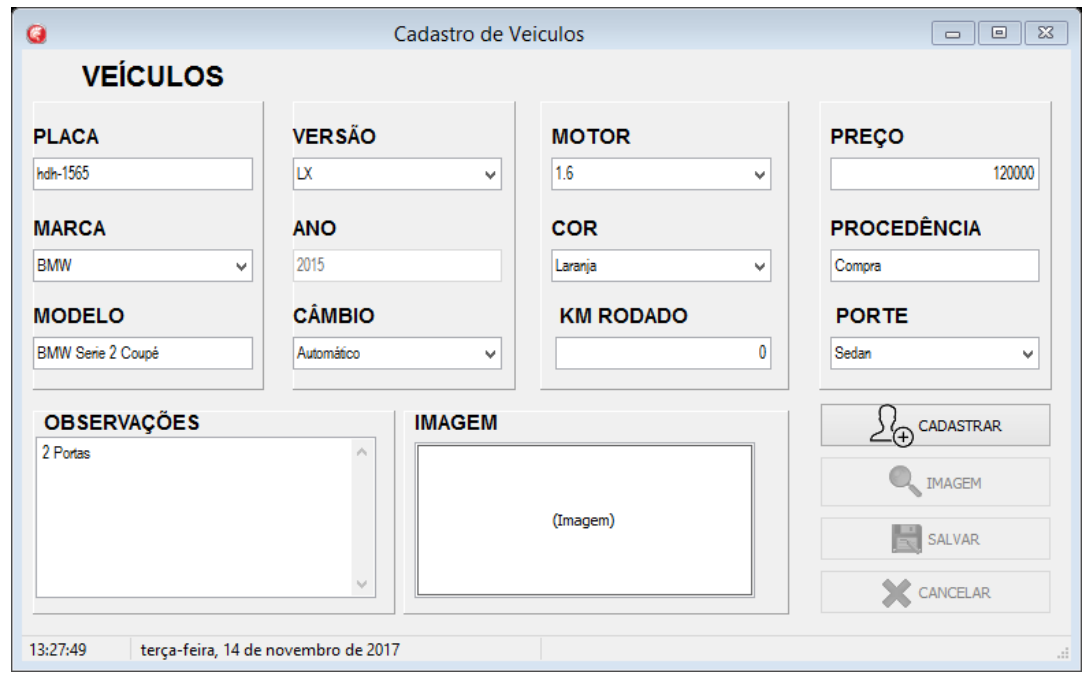

Fonte: autoria própria

A tela de Cadastro de Veículos oferece opções de: Placa, Marca, Modelo, Versão, Ano Câmbio, Motor, Cor, Km rodado, Preço, Procedência, Porte.

<span id="page-23-1"></span>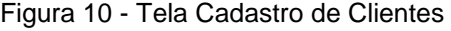

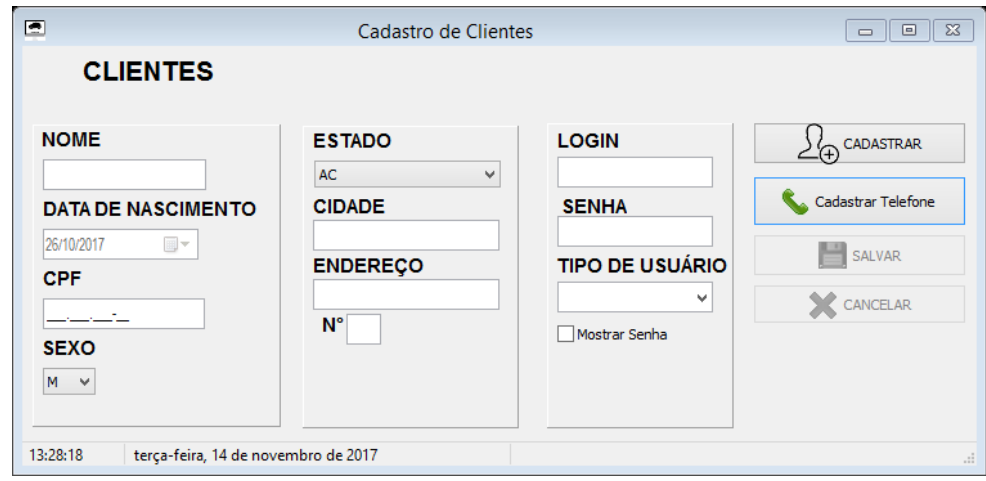

Fonte: autoria própria

A tela de Cadastro de Clientes oferece: Nome, Data de nascimento, CPF, Sexo, Estado, Cidade, Endereço, Login, Senha, Tipo de usuário.

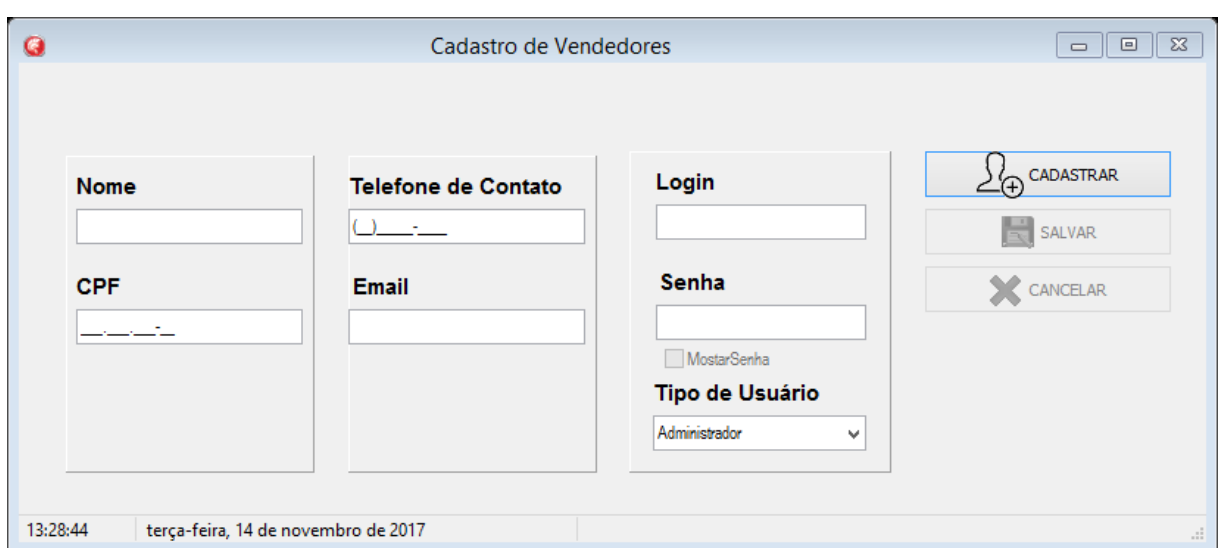

<span id="page-24-0"></span>Figura 11 - Tela Cadastro de Vendedores

A tela de Cadastro de Vendedores oferece: Nome, Telefone de Contato, CPF, Email, Login, Senha, Tipo de usuário.

<span id="page-24-1"></span>Figura 12 - Tela Consultas

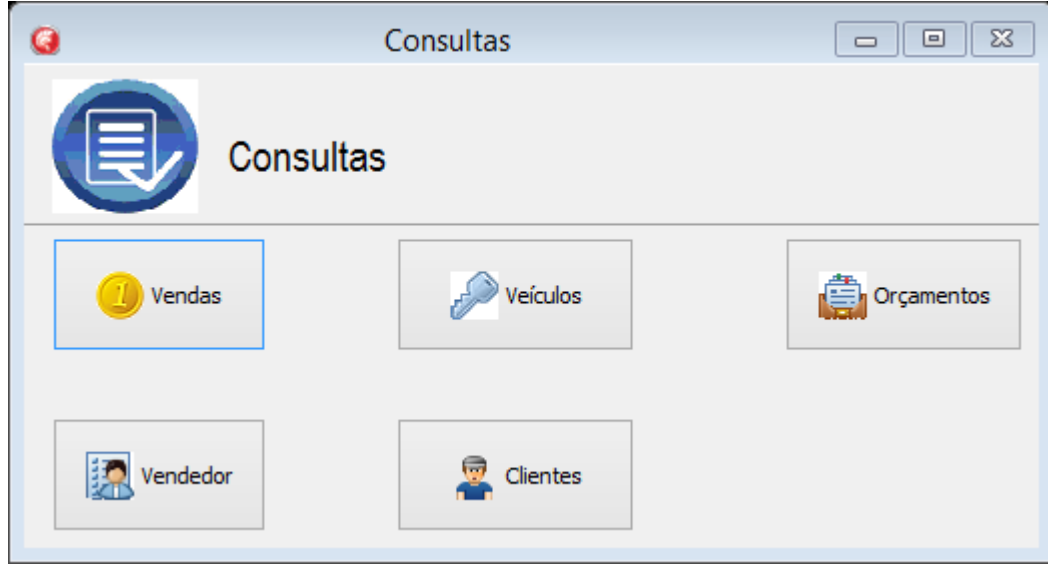

Fonte: autoria própria

Fonte: autoria própria

A tela de Consultas oferece diversas pesquisas, tais como: Vendas, Veículos orçamentos, Vendedor, Clientes.

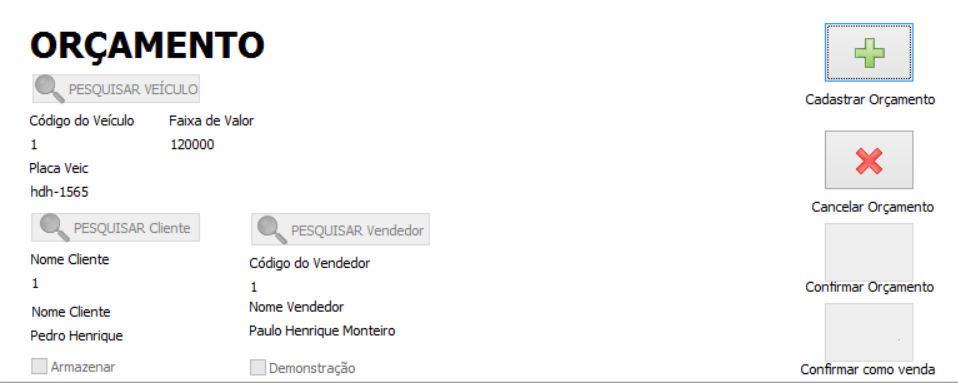

<span id="page-25-0"></span>Figura 13 - Tela Orçamentos

Fonte: autoria própria

A tela de Orçamento tem como função facilitar a pesquisa de veículos, para saber sua faixa de preço, nome do cliente, código do veiculo e do vendedor.

<span id="page-25-1"></span>Figura 14 - Consulta de Venda

|               |         |                                                        | Consulta de Venda |                 |                   |
|---------------|---------|--------------------------------------------------------|-------------------|-----------------|-------------------|
|               |         | ,,,,,,,,,,,,,,,,,,,,,,,,,,,,,,,,<br><u>Consequisar</u> | <b>◎ Código</b>   | O Nome Vendedor | Nome Cliente      |
| codVenda<br>▶ | dtVenda | valorVenda                                             | dataquitarVenda   | nomeVendedor    | nomeCli           |
|               |         |                                                        |                   |                 |                   |
|               |         |                                                        |                   |                 |                   |
|               |         |                                                        |                   |                 |                   |
|               |         |                                                        |                   |                 |                   |
| $\leq$        |         |                                                        |                   |                 | $\,$<br>Relatorio |

A tela de Consulta de Vendas tem como função facilitar o controle de vendas, sabendo quem vendeu, quem comprou, a data da venda, e o valor da venda.

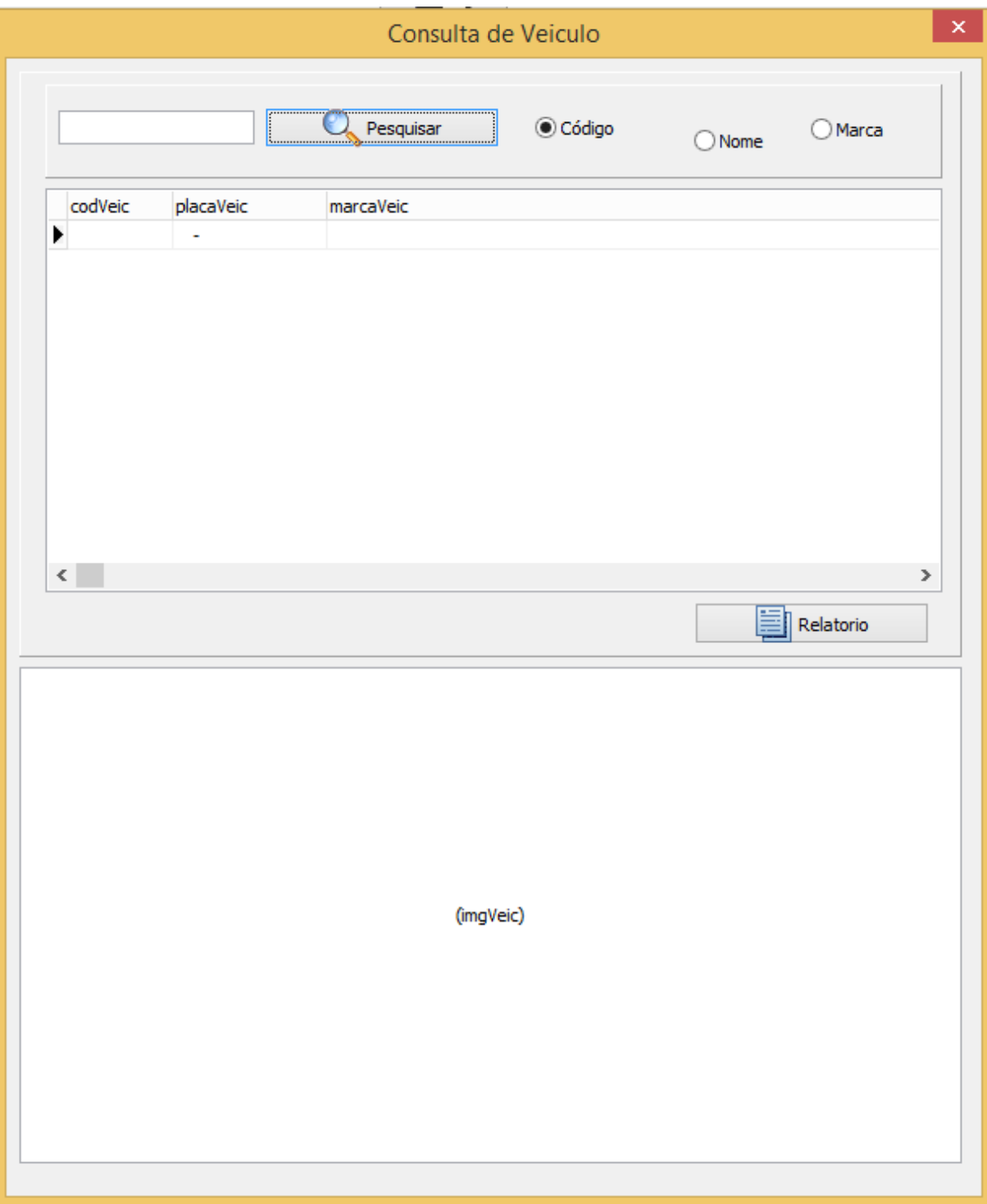

<span id="page-26-0"></span>Figura 15 - Consulta de Veículo

A tela de Consulta de veículos tem como função achar os veículos com maior facilidade, utilizando o seu código, o seu nome e sua marca.

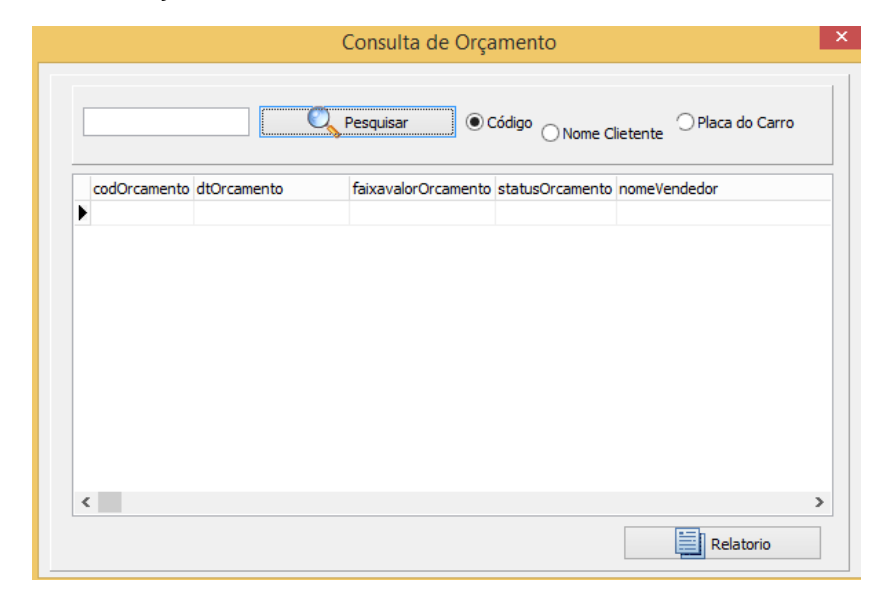

<span id="page-27-0"></span>Figura 16 - Consulta de Orçamento

Fonte: autoria própria

A tela de Consulta de orçamento tem como função achar o orçamento que foi feito, utilizando o código do orçamento, o nome do cliente, e a placa do carro.

<span id="page-27-1"></span>Figura 17 - Consulta de Vendedor

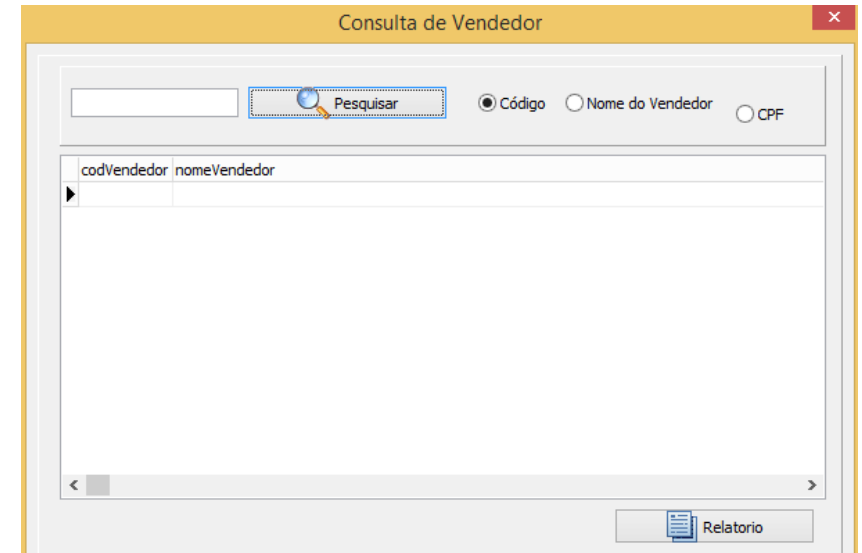

A tela de Consulta de Vendedor tem como função consultar o vendedor que realizou a venda, utilizando o código do vendedor, o nome e seu CPF.

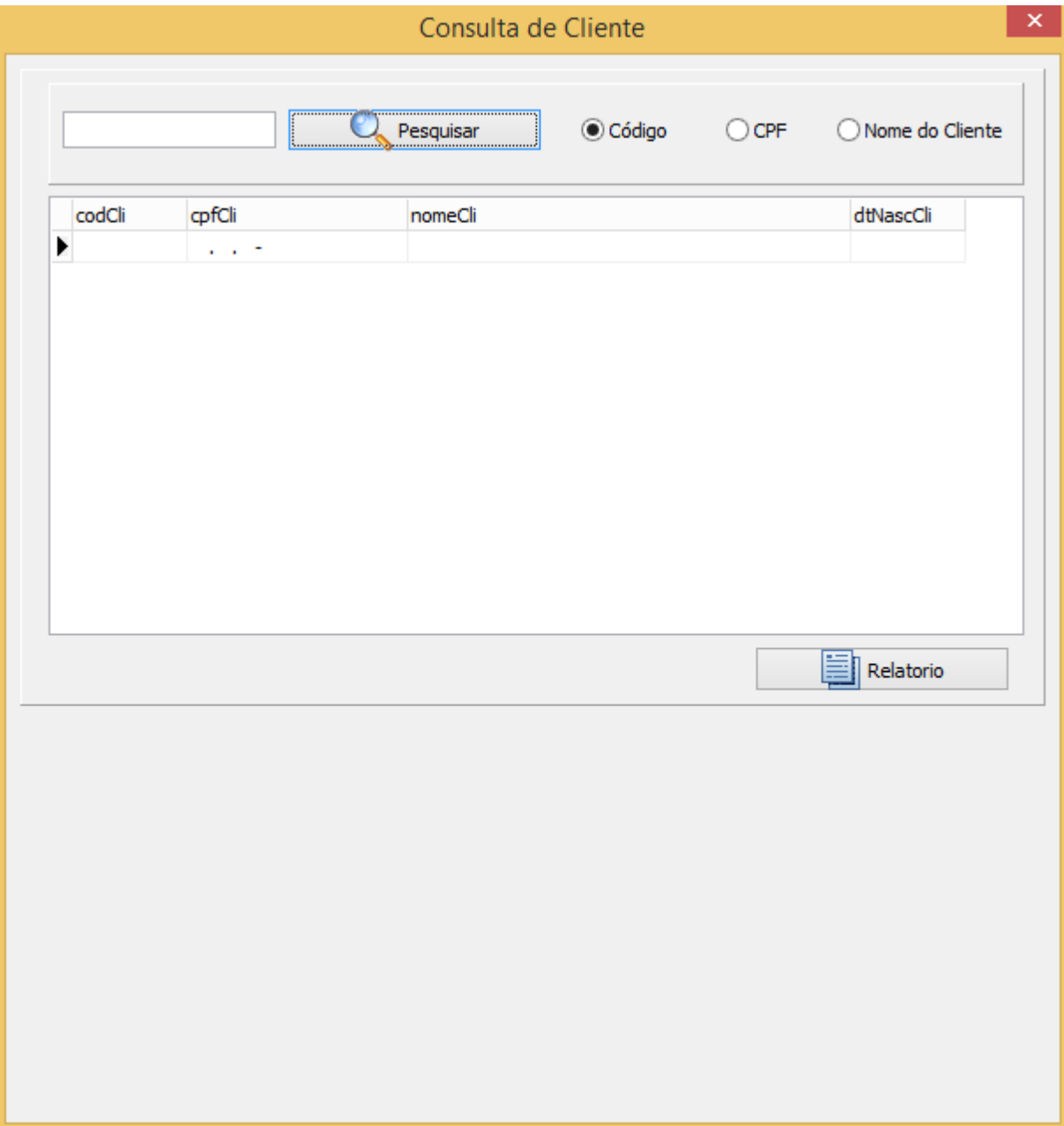

<span id="page-28-0"></span>Figura 18 - Consulta de Cliente

Fonte: autoria própria

A tela de Consulta de clientes tem como função consultar o cliente que efetuou a compra, utilizando o código do cliente, o seu CPF e o Nome do cliente.

#### <span id="page-29-0"></span>**2.4.Termos de uso**

Contrato de Licença de uso de software

Atenção: ISTO É UMA LICENÇA, NÃO UMA VENDA. Este contrato de licença de uso de software representa a prova de licença e deve ser tratado como propriedade valiosa.

Como posso usar o software? Não vendemos nosso software nem cópia dele – nós apenas o licenciamos. Sob nossa licença, concedemos a você o direito de instalar e executar essa cópia em um computador (o computador licenciado), para uso por uma pessoa por vez, mas somente se você cumprir todos os termos deste contrato. Geralmente, isso significa que você pode instalar uma cópia do software em um computador pessoal e você pode usar o software no computador.

O software objeto desta licença: programa de computador GerenciCAR – Gerenciamento de garagem, nesta licença será tratado também pela denominação de programa.

Esta licença deve ser lida com atenção antes do PROGRAMA ser utilizado. A utilização do programa indica que o LICENCIADO está ciente dos termos desta licença, concordando com os mesmos. Em caso de discordância dos termos aqui apresentados, a utilização do programa deve ser imediatamente interrompida.

• Concessão da Licença: A LICENCIANTE, proprietária dos direitos do software objeto deste contrato, neste ato e pela melhor forma de direito, outorga ao LICENCIADO uma licença de uso, em caráter não exclusivo e intransferível, para utilização na forma de código objeto, do programa de computador GerenciCAR.

Descritivo das Funcionalidades do software:

Finalidade: gestão e controle de gerenciamento de garagens.

Funcionalidades existentes:

- Cadastro do cliente;
- Cadastro de estoque;
- Orçamento;
- Cadastro do veículo

- Cadastro preferencial (Financiamento)

• Restrições ao Uso do Software: O presente contrato é regido pelas disposições da Lei 9.609/98, ficando os infratores sujeitos às penas dos crimes previstos no art. 12, sem prejuízo da responsabilidade civil pelos danos eventualmente causados pelo uso e distribuição de cópias não autorizadas do software ou por qualquer outra violação aos direitos decorrentes da propriedade do software.

§1<sup>o</sup>. O software é protegido por leis e tratados internacionais de direitos autorais e de propriedade intelectual. A titularidade de todos e quaisquer direitos autorais e de propriedade intelectual sobre o software é da LICENCIANTE. É vendida a licença de uso do software ao LICENCIADO por prazo indefinido, e não há qualquer cessão de direitos relativos à titularidade do mesmo.

§2º. É vedado qualquer procedimento que implique engenharia reversa, descompilação, desmontagem, tradução, adaptação e/ou modificação do software, ou qualquer outra conduta que possibilite o acesso ao código fonte do software, bem como qualquer alteração não autorizada do software ou de suas funcionalidades. Em nenhuma hipótese o LICENCIADO terá acesso ao código fonte do SOFTWARE ora licenciado, por este se tratar de propriedade intelectual da LICENCIANTE

§3º. Proíbe-se qualquer procedimento que implique no aluguel, arrendamento, empréstimo, seja total ou parcial, do software a terceiros; a cessão, licenciamento, empréstimo a terceiros.

§4º. A extinção do presente instrumento, por qualquer meio, resulta na proibição do uso do(s) software(s) de propriedade da LICENCIANTE.

§5º. A LICENCIANTE não se responsabiliza pelos resultados produzidos pelo software, caso esse seja afetado por algum tipo de programa externo, como aqueles conhecidos popularmente como vírus, ou por falha de operação. A LICENCIANTE não se responsabiliza, ainda, por: integração do software objeto deste com qualquer outro software de terceiros ou do cliente, operação do software por pessoas não autorizadas; qualquer defeito decorrente de culpa exclusiva do LICENCIADO; pelos danos ou prejuízos decorrentes de decisões administrativas, gerenciais ou comerciais tomadas com base nas informações fornecidas pelo sistema; por eventos definidos na legislação civil como caso fortuito ou força maior.

Um usuário que houver comprado uma licença possui direito não-exclusivo de utilizar o software na quantidade de computadores conforme definido pelos termos de licenciamento acima, de acordo com a quantidade de licenças compradas, para quaisquer propósitos legais.

A instalação e utilização do software implicam na aceitação destes termos e condições da licença. Se você não concorda com os termos desta licença, deverá remover todos os arquivos do software dos seus dispositivos de armazenamento e encerrar a utilização do software.

Tupã, 3 de abril de 2017.

## <span id="page-32-0"></span>**3. REFERÊNCIAS**

Silva, André Antunes Nogueira da. Gestão de estratégias: da tecnologia da informação. Rio de Janeiro. Pioneira, 2012. Disponível em: - <https://books.google.com.br/books?id=vyGHCgAAQBAJ&printsec=frontcover&hl=pt -BR#v=onepage&q&f=false>. Acesso em 29/05/2017.

Silva, Ewerton José, Apostilas de Delphi. Tupã, 2016. Disponível em- <http://infututorial.blogspot.com.br/>. Acesso em 15/08/2017